**муниципальное бюджетное учреждение дополнительного образования дом детского творчества станицы Калининской**

# **ПРОЕКТИРОВАНИЕ И ИЗГОТОВЛЕНИЕ ТРЕХМЕРНЫХ ДЕТАЛЕЙ ПРЕДМЕТОВ НАБОРА КУКОЛЬНОЙ МЕБЕЛИ С ИСПОЛЬЗОВАНИЕМ ПРОГРАММЫ КОМПАС 3D**

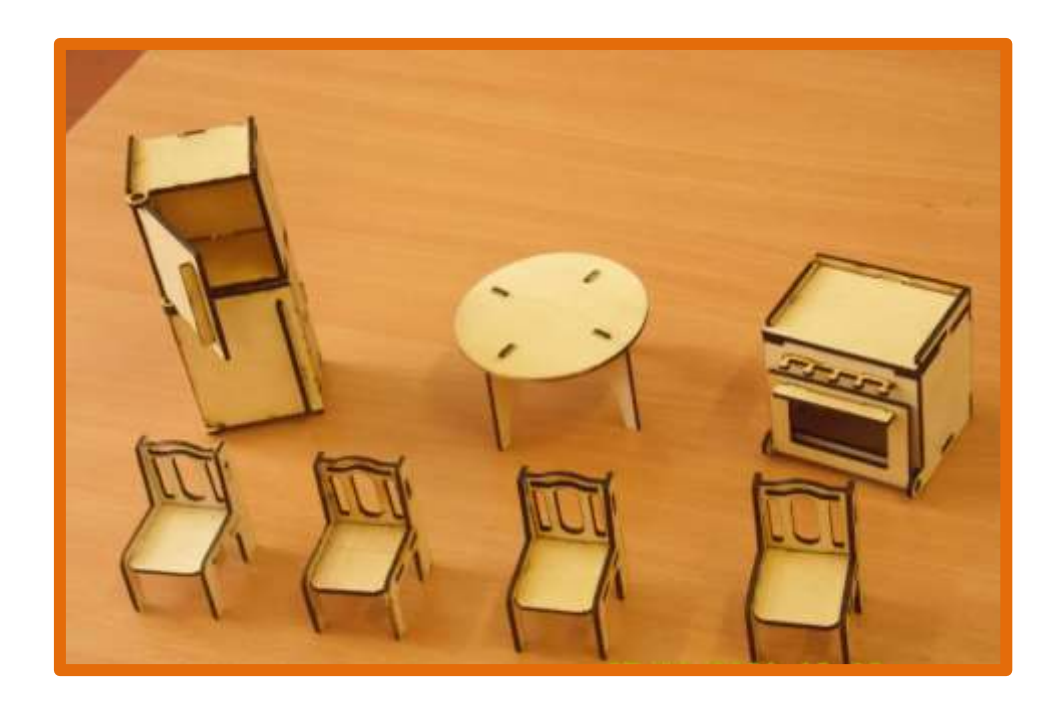

**Автор: Артюх Анастасия Ильинична, учащаяся объединения «Авиамоделист» МБУ ДО ДДТ ст.Калининской Руководитель: Бездверный Владимир Алексеевич, педагог дополнительного образования МБУ ДО ДДТ ст.Калининской**

**ст.Калининская 2023 г.**

## С О Д Е Р Ж А Н И Е

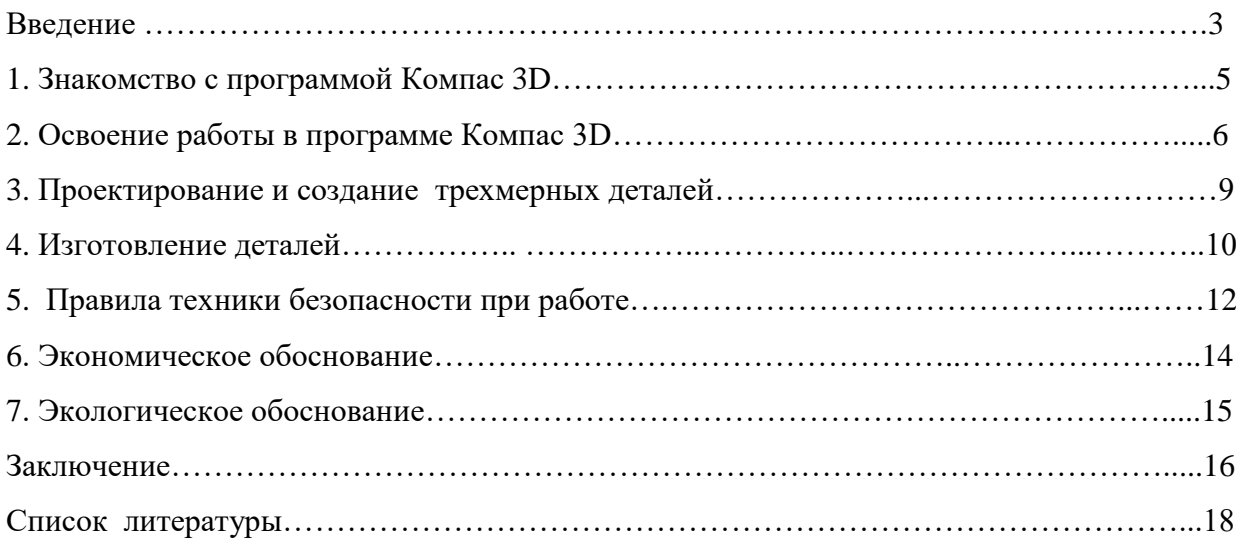

#### **Введение**

В объединении «Авиамоделист», где я занимаюсь, мы учимся выполнять разные летательные аппараты, начиная с самых простых: воздушного змея, парашюта, планера до более сложных (модели с резиномотором, радиоуправляемые модели). Для меня эти занятия - большие открытия и большой интерес. На занятиях ребята работают на станках, выполняют винты для авиамоделей, трехмерные детали для их конструирования. Для меня пока это сложно. Но вот идея попробовать сделать своими руками набор кукольной мебели меня очень заинтересовала. Можно поискать и купить такой комплект, но ведь нет ничего ценнее того, что выполняется своими руками, так, как хочешь ты сам. Тем более что стоит такой набор мебели, если он выполнен из дерева, от двух тысяч рублей [1].

В объединении есть станок, который может выполнить деталь по ее эскизу. Но как спроектировать саму деталь? Я узнала, что есть программа Компас 3D, которая может помочь решить эту проблему.

 Программа Компас 3D устанавливается на компьютер и помогает проектировать различные устройства. Применяется эта программа в строительстве, архитектуре, машиностроении и т.д. [2].

**Актуальность:** моделирование трехмерных деталей с целью сокращения времени их проектирования и изготовления, достижения их высокой точности при изготовлении предметов кукольной мебели.

**Новизна исследования** проявляется в использовании программы Компас 3D как средства проектирования деталей для изготовления предметов кукольной мебели.

На основании вышесказанного определена **цель работы:** спроектировать трехмерные детали набора кукольной мебели в программе Компас 3D и изготовить их на станке с ЧПУ.

Для достижения цели исследования были поставлены следующие **задачи:** - изучить литературу о программе Компас 3D;

- проанализировать возможности программы Компас 3D (изучение инструментов для создания и редактирования трѐхмерных деталей, приѐмов для работы с ними);

- разработать трехмерные детали набора кукольной мебели в программе Компас 3D;

- изготовить детали на станке с числовым программным управлением, собрать мебель.

**Гипотеза** исследования заключается в том, что применение программы Компас 3D для получения трехмерных деталей (предметов) значительно облегчает и ускоряет создание готового изделия.

## **Объект исследования:** трехмерные детали элементов мебели.

**Предмет исследования: с**оздание трехмерных деталей мебели в программе Компас 3D.

## **Методы исследования:**

1. Теоретические: (анализ источников информации, определение этапов работы, изучение возможностей программы Компас 3D).

- 2. Практические:
- наблюдение;
- эксперимент;
- обобщение и выводы.

#### **1. Знакомство с программой Компас** 3D

3D-моделирование – это процесс создания трехмерной модели объекта [3].

Программа Компас 3D – одна из самых популярных программ моделирования и проектирования. Программа Компас 3D – одна из самых популярных программ моделирования и проектирования. Ее название происходит от фразы «комплекс автоматизированных систем». Разрабатывается российской компанией «Аскон».

Программа широко используется не только в промышленности, людьми разных профессий (инженер, архитектор, дизайнер или даже простой закройщик), но и в учебных заведениях при изучении общетехнических и специальных дисциплин (инженерная графика, компьютерная графика, информационные технологии и т.д.).

«Аскон» ежегодно выпускает новые версии программы Компас 3D, в которых появляются новые возможности, новые команды и инструменты. Но существует ряд сложностей для начинающх пользователей при изучении новых версий программы. Основная сложность заключается в необходимости запомнить расположение режимов и команд на панелях инструментов [4].

Трехмерное моделирование с использованием программы Компас 3D в условиях детского творческого объединения «Авиамоделист» позволяет значительно быстрее развивать пространственное мышление.

#### **2. Освоение работы в программе Компас 3D**

Для меня очень интересным стало изучение программы 3D-моделирования с использованием программы Компас 3D. Компас 3D – это программа, которая позволяет выполнять трехмерное моделирование, и знание такой программы очень полезно для будущих инженеров и конструкторов. Программа Компас 3D устанавливается на компьютер и дает возможность проектировать устройства, детали, чертежи и выполнять сборку готовой конструкции. Использование программы Компас 3D позволяет создавать чертежи с абсолютной точностью. Использование программы значительно сокращает время изготовления изделия, позволяет создать электронную базу нужных деталей.

Использование программы Компас 3D позволяет создавать чертежи с абсолютной точностью. Создание и редактирование чертежа выполняется с помощью инструментальной панели (рисунок 1).

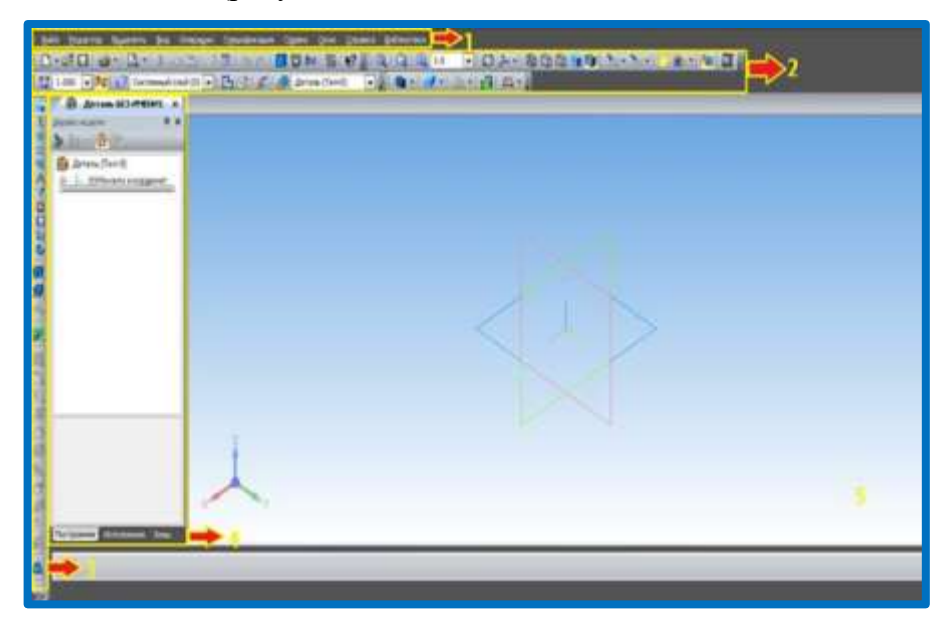

Рисунок 1. Инструментальная панель

Окно программы Компас-3D:

- 1. Меню;
- 2. Средства навигации, управления рабочей областью;
- 3. Инструменты для построения моделей;
- 4. Дерево модели;
- 5. Рабочая область программы.

Таким образом, в программе Компас 3D заложены специальные средства работы:

- инструменты для трехмерного моделирования;
- средства работы над проектами, включающими тысячи деталей;
- возможность разработки и получения рабочих чертежей деталей [5].

#### **3. Проектирование и создание трехмерных деталей**

Я использовала программу Компас 3D для создания деталей при выполнении комплекта кукольной мебели. Применение программы Компас 3D значительно упрощает и ускоряет создание предметов мебели, но все равно требует выполнения чертежа, который нужен для определения точек соединения деталей между собой.

За основу для проектирования был взят промышленный набор кукольной мебели, который был у моей подруги.

Для проектирования детали выбираем функцию «создать новый документ», в нем выбираем «создать деталь», затем выбираем «ориентацию вида», включаем режим эскиза и с помощью инструментов проектируем нужную деталь (ножки стола, стула, сиденье и спинка стула, столешница).

Для создания эскизов и объемных деталей применялись приемы:

- создание отрезка нужной длины,

- нанесение вспомогательных линий,

- создание окружности заданного диаметра,

- скругление углов,

- непрерывный ввод объектов, отражение профиля, симметричного имеющемуся, удаление вспомогательных линий и нанесенных размеров.

Так как некоторые детали, например, сиденье и спинка стула, столешница, имеют ось симметрии, в документе «деталь» выполняем половинные части контура деталей. Выполняем чертеж половины детали спинки стула (рисунок 2):

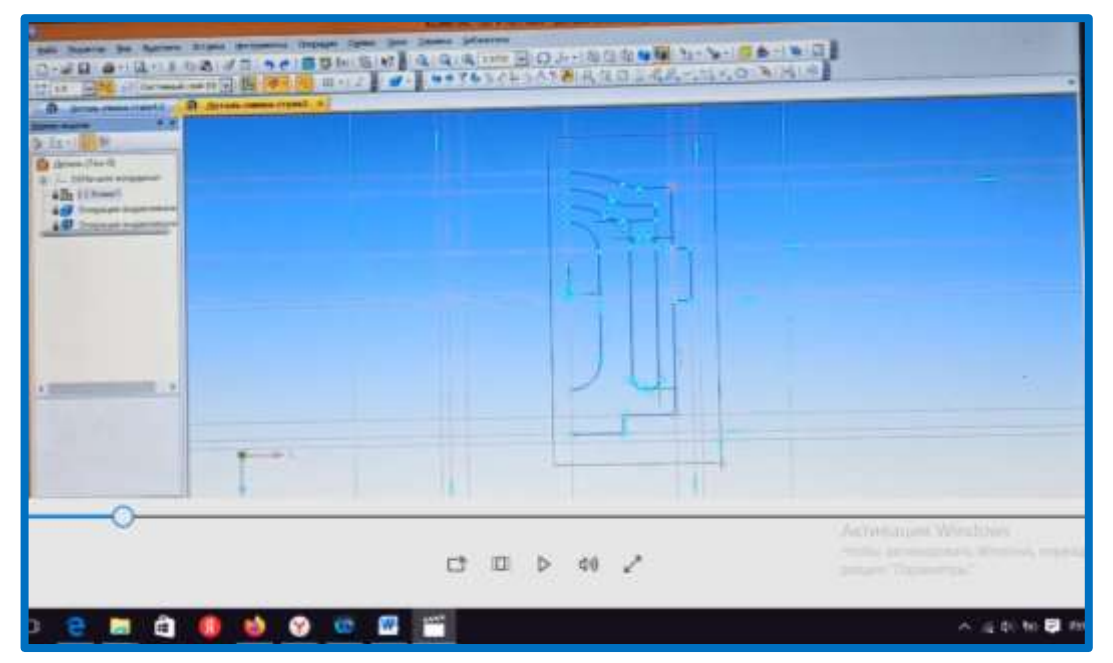

Рисунок 2. Чертеж половины детали спинки стула

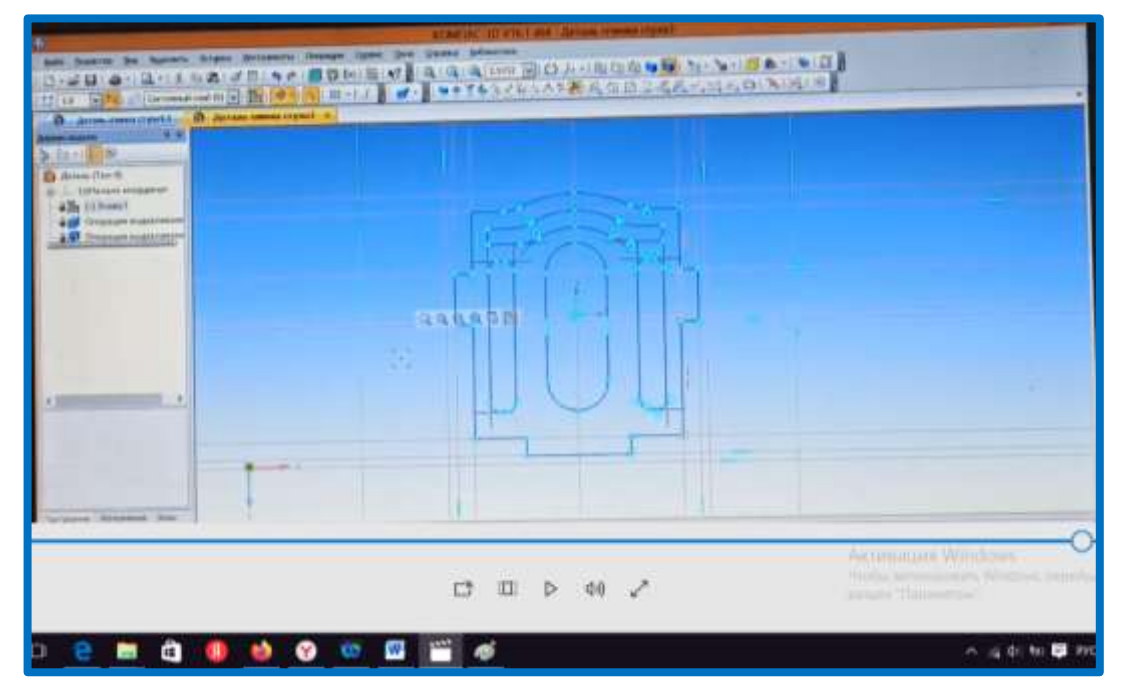

Используя «зеркальный массив», образуем полную деталь (рисунок 3):

Рисунок 3. Чертеж полной детали спинки стула

Для создания объемного объекта с помощью операции выдавливания выдавливаем деталь на нужный размер (рисунок 4):

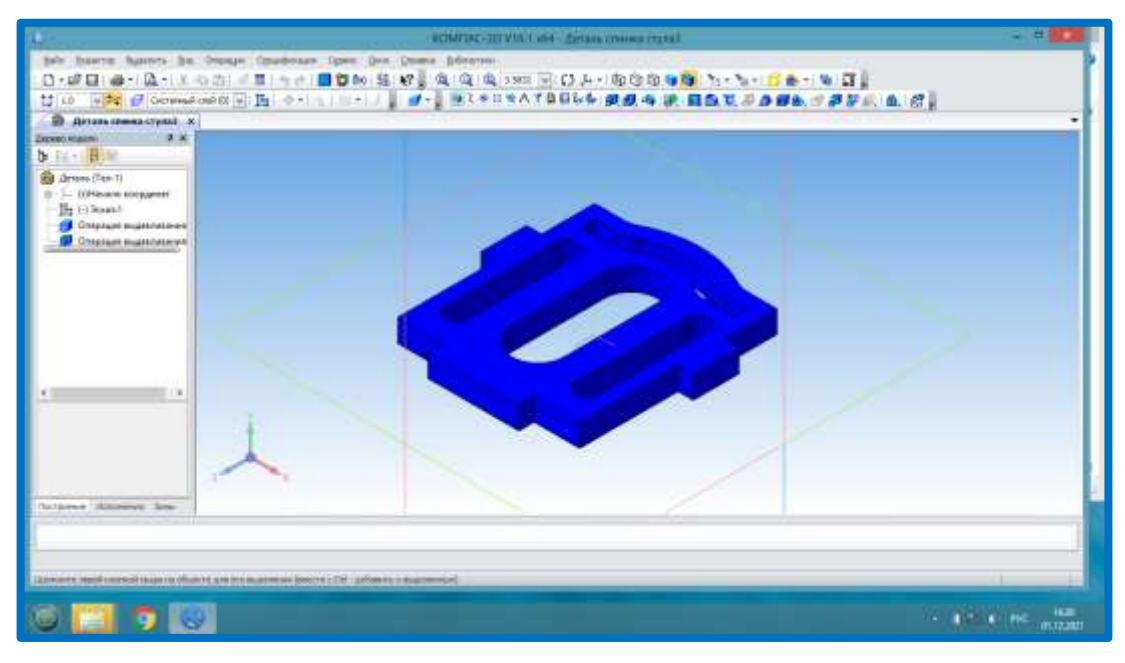

Рисунок 4. Трехмерная деталь спинки стула

Трехмерная деталь готова. Так выполняются все детали. Готовые детали сохраняем в папке.

Проверка соединения созданных деталей проводится в режиме «сборка», который позволяет поворачивать собранную конструкцию и приближать нужный элемент, а также удалять или корректировать его (рисунок 5).

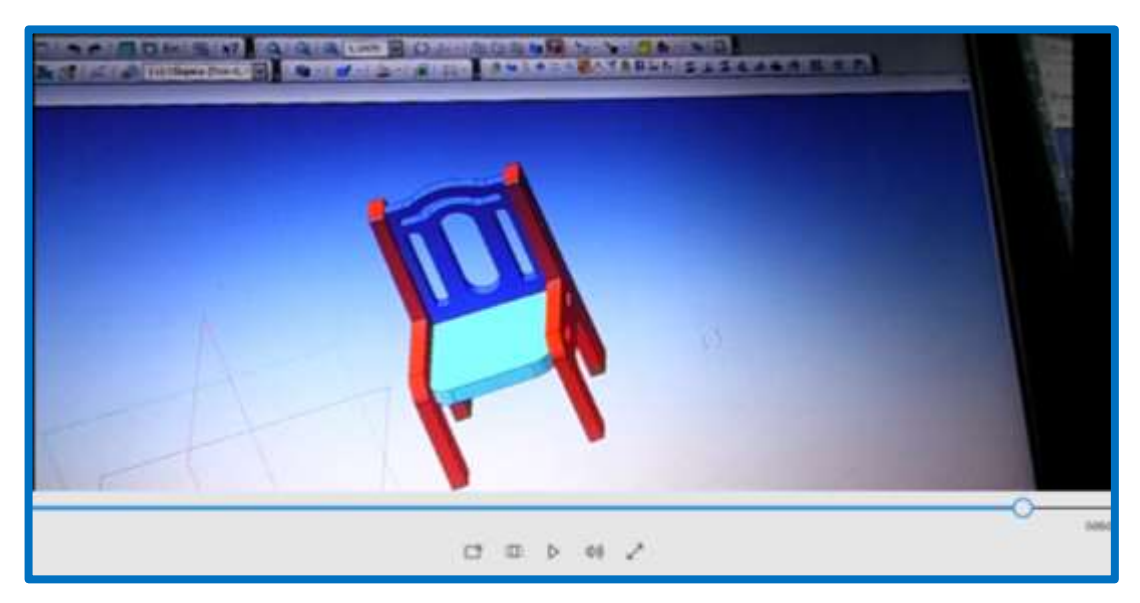

Рисунок 5. Сборка стула

На основании результатов сборки корректируются размеры деталей и их стыковка на сборочной модели.

#### **4. Изготовление деталей**

Применение станка с числовым программным управлением, оснащенного лазером, намного упрощает изготовление деталей из фанеры, повышает точность их изготовления. В данном случае используется станок несложной конструкции, оснащенный лазером мощностью 15 вт., которой достаточно для резки фанеры толщиной до 3 мм. Но все-таки для гарантированного прорезания (из-за низкого качества фанеры) иногда приходится делать два и даже три прохода.

Технические данные станка:

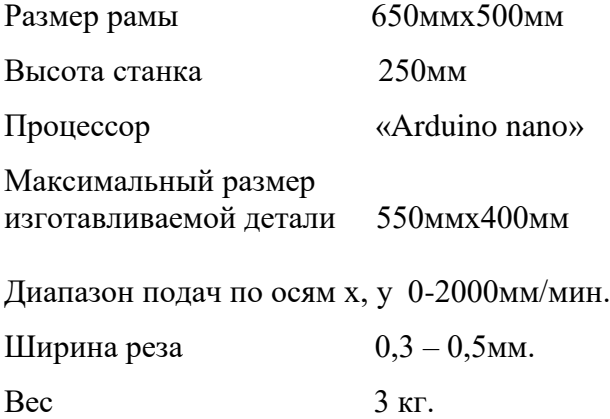

 $\Pi$ итание  $12v$ .

Станок соединяется с компьютером через USB-разъем (рисунок 6).

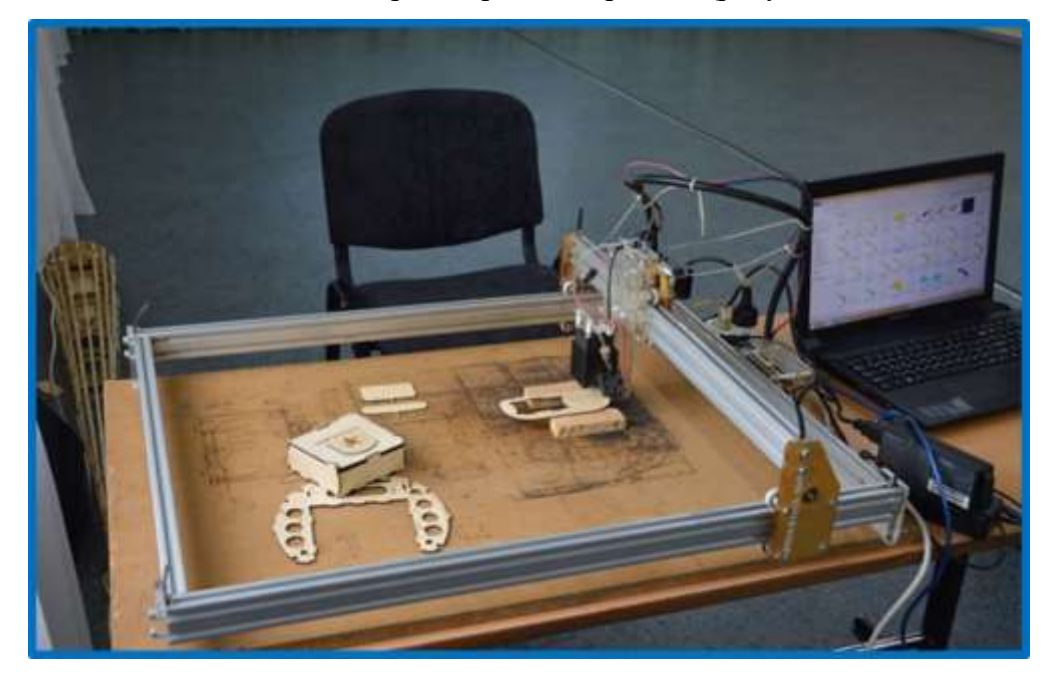

Рисунок 6. Соединение компьютера со станком

Программа «Engraver master» позволяет производить резку деталей лучом лазера, гравировать различные картинки и наносить надписи различным шрифтом. Мощность

лазера можно изменять от 0 до 100%. Готовая спроектированная деталь еще не готова к загрузке в программу «Engraver Master».

Так как Компас 3D использует файлы m3d, то каждая деталь переводится в файл «Avtokad dxf» и загружается в программу управления станком с ЧПУ. После этого станок готов к работе, можно изготавливать деталь.

Готовая спроектированная деталь загружается в программу управления станком «Engraver Master». После этого станок готов к работе, можно изготавливать деталь (рисунок 7):

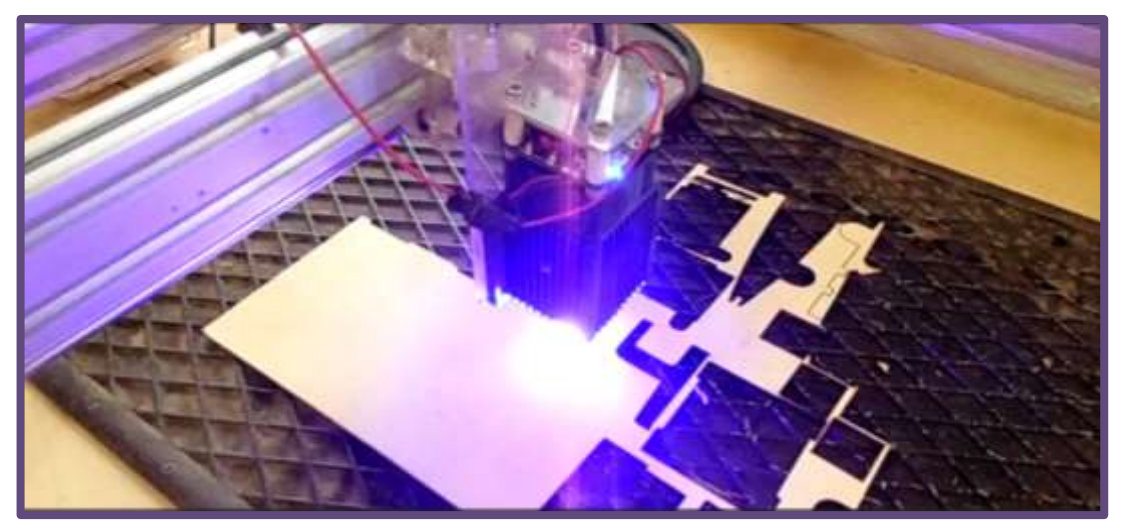

Рисунок 7. Выполнение детали

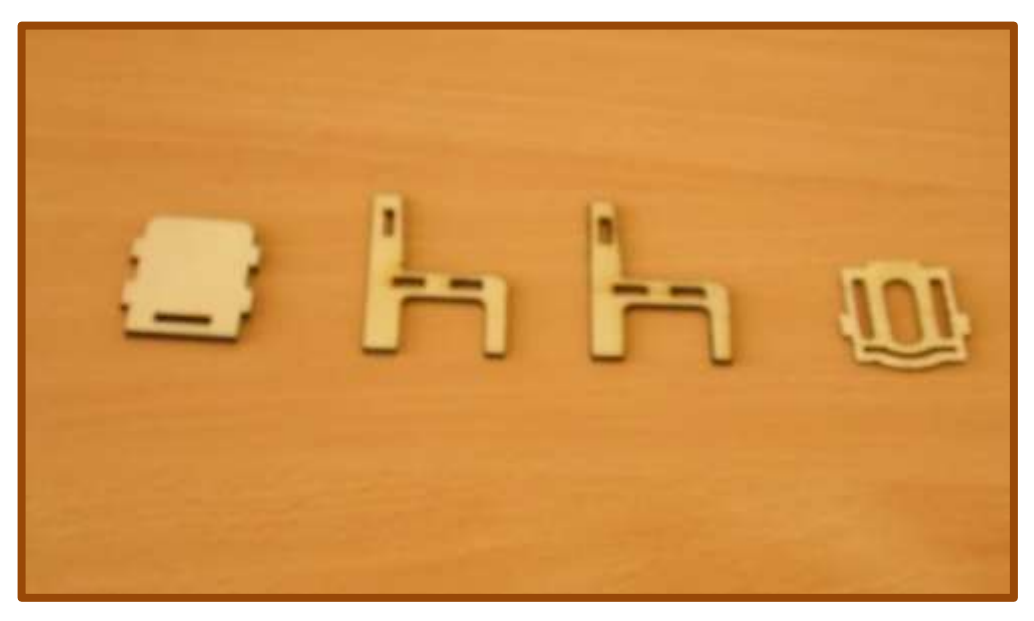

Выполненные детали стульчика к набору мебели представлены на рисунке 8.

Рисунок 8. Готовые к сборке детали стульчика

Таким образом, применение программы «Engraver Master» на станке с ЧПУ упрощает изготовление деталей.

#### **5. Правила техники безопасности при работе**

#### **Техника безопасности при работе на компьютере:**

1.Экран должен быть размещен на расстоянии не менее 50 см от глаз, причем он должен быть либо на уровне глаз, либо на 15–20 сантиметров ниже, но ни в коем случает не выше.

2. [Клавиатура](https://www.pc-school.ru/klaviatura/) должна находиться в 20-30 см от края стола.

3. Стул должен обеспечить прямую осанку, при которой спина немного упирается в спинку стула.

4. При работе с клавиатурой и мышью руки должны быть согнуты, а локти располагаться на столе. При таком положении рук отсутствует напряжение в кистях.

5. Нельзя работать с компьютером при наличии внешних повреждений корпуса или изоляции силовых кабелей.

6. Нельзя класть на корпус [системного блока](https://www.pc-school.ru/sistemnyj-blok/) или хранить на нем разные предметы, особенно тяжелые, т.к. в этом случае может возникнуть вибрация, которая вызывает нарушения работы компьютера.

7. Нельзя включать компьютер в розетки без заземления. Розетки и вилки должны быть цельными, без повреждений.

8. Нельзя включать компьютер в помещении с высокой влажностью.

9. Нельзя работать с компьютером при открытом корпусе системного блока [6].

#### **Правила техники безопасности при работе на станке с ЧПУ:**

Требования безопасности перед началом работы:

1. Проветрить помещение.

2. Убедиться в отсутствии вблизи установки легковоспламеняющихся веществ.

3. Убедиться в готовности рабочего места к началу работы – рабочая поверхность установки очищена от загрязнений и посторонних предметов.

4. Убедиться в готовности установки к запуску – боковые панели и задняя панель установки должны быть закреплены на корпусе, пусковая аппаратура и индикатор работы лазера в исправности.

5. Убедиться в исправности вентиляционной системы.

6. Надеть защитные очки.

Требования безопасности во время работы:

1. Избегать попадания рук и других частей тела в зону рабочей поверхности лазера во избежание ожогов.

2. Работать только в защитных очках, так как попадание лазерного луча может разрушить роговицу глаза.

3. При работе не смотреть на луч лазера.

4. Работу с отражающими материалами производить только при закрытой крышке установки, так как отраженный луч не менее опасен, чем основной.

6. Во время работы обеспечить вентиляцию помещения.

7. Не оставлять работающее оборудование без присмотра.

8. В случае обнаружения неисправности отключить оборудование и поставить в известность педагога. Не допускать самостоятельного ремонта оборудования.

9. Отключать электропитание во время грозы или если оборудование долгое время не используется.

Требования безопасности по окончании работы:

1. Отключить оборудование от электропитания.

2. Очистить рабочую поверхность и направляющую от частиц материалов.

3. Проветрить помещение [7].

## **6. Экономическое обоснование**

 Для того, чтобы подсчитать затраты на выполнение своего изделия, необходимо знать стоимость всех материалов и электроэнергии, затраченных на его изготовление. Для изготовления деталей набора мебели потребовались:

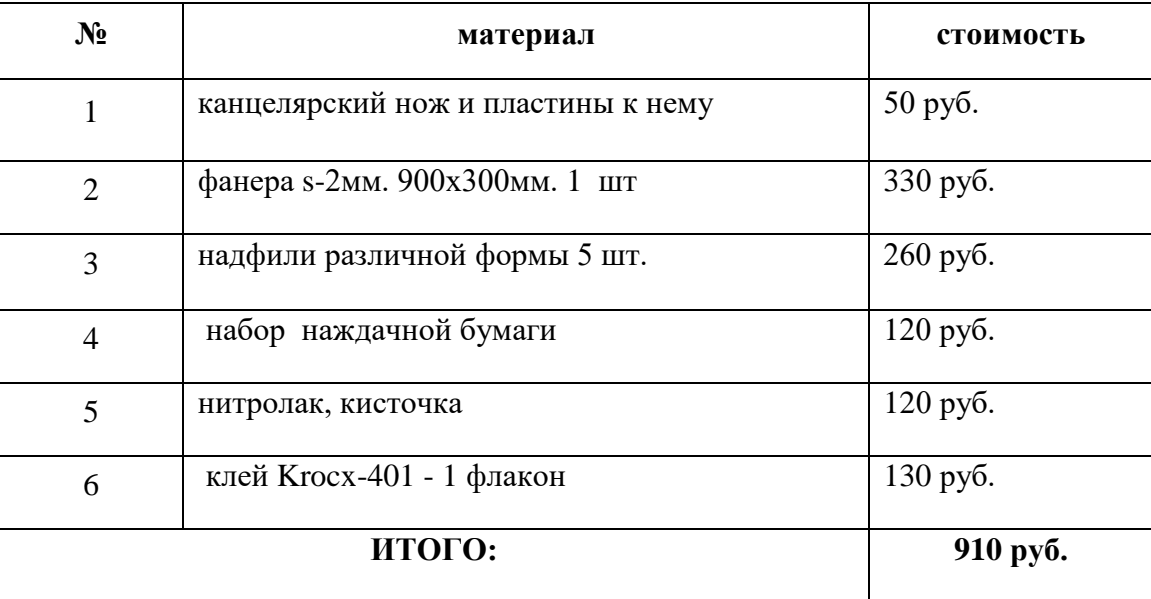

В итоге получилось: 910 рублей.

Для сравнения: стоимость набора кукольной мебели из дерева составляет от 2500 рублей. Экономический эффект составил 64%.

### **7. Экологическое обоснование**

Так как при прожигании фанеры в зоне резки образуются продукты сгорания в виде золы, перекрывающие лазеру путь в глубину фанеры, их приходится принудительно удалять. Для этого используется поток воздуха от компрессора, который через узкое сопло направляется непосредственно в зону резки и удаляется общей вытяжной системой.

Применяемые принципы и оборудование для изготовления деталей являются экологически чистыми, не загрязняют окружающую среду, не наносят ей вреда.

#### **Заключение**

Цель достигнута. Поставленные задачи выполнены. Изучена информация по 3Dмоделированию, программа Компас 3D, ее возможности и назначение (программа автоматизированного проектирования).

Изучены основные инструменты и приемы для создания трѐхмерных деталей. Полученные знания успешно применены на практике. Проведен эксперимент по созданию трехмерных деталей в программе Компас 3D для конструирования набора мебели, выполнению их на станке с ЧПУ. Из подготовленных деталей выполнен комплект кукольной мебели (рисунок 9).

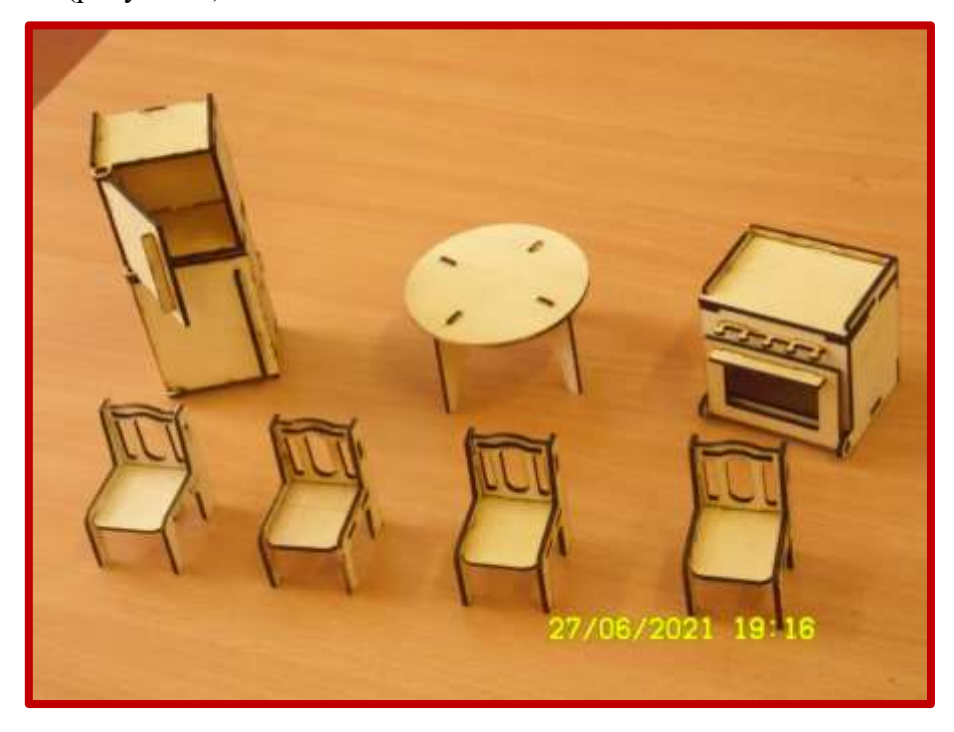

Рисунок 9. Комплект кукольной мебели

Выводы. Проведенное исследование показало, что применение программы Компас 3D для проектирования трехмерных деталей значительно облегчает и ускоряет работу при выполнении набора мебели. Гипотеза, выдвинутая в начале работы, полностью подтвердилась.

В процессе создания деталей удалось достаточно хорошо освоить навыки трѐхмерного моделирования, свободно применять их на практике.

 Считаю, что сделала отличный выбор темы проекта, так как в процессе работы приобрела хорошие навыки, получила теоретические знания о проектировании деталей и вообще осуществила свою мечту – сделать своими руками набор мебели для моих кукол. Такой набор может быть замечательным подарком, потому что имеет авторский замысел, эстетичный вид, его можно подобрать к конкретным условиям (размерам кукол),

выполнен из экологически чистого материала своими руками с любовью и душой, гораздо дешевле купленного.

Практически использовать полученные результаты при освоении программы Компас 3D можно для создания любых изделий в трехмерном моделировании: при конструировании авто-, авиа-, судомоделей, и не только. Чертежи, выполненные на компьютере, отличаются высокой точностью, быстротой выполнения, аккуратностью, возможностью многократного их воспроизведения. Результативность работы увеличивается в 5-6 раз. Кроме того, деталь, изготовленная с помощью программы Компас 3D, имеет более эстетичный вид.

Я считаю, что использование данной программы развивает дизайнерские и конструкторские навыки, интерес к техническому конструированию, пространственное мышление. Навыки проектирования деталей обязательно пригодятся в будущем тем, кто выберет профессии конструктора, инженера, дизайнера, технолога, архитектора, скульптора, чителя и многих других. В этом заключается практическая значимость проекта.

Таким образом, **цель** работы достигнута: с помощью программы Компас 3D спроектированы трехмерные детали набора кукольной мебели, изготовлены на станке с ЧПУ, собрана мебель.

Выполнены **задачи:** изучена литература о программе Компас 3D; проанализированы возможности программы Компас 3D (изучение инструментов для создания и редактирования трѐхмерных деталей, приѐмов для работы с ними); разработаны трехмерные детали набора кукольной мебели в программе Компас 3D; изготовлены детали на станке с числовым программным управлением, собрана мебель.

**Гипотеза** подтверждена: применение программы Компас 3D для получения трехмерных деталей (предметов) значительно облегчает и ускоряет создание готового изделия.

## **Список используемой литературы**

1. <https://moskva.satom.ru/k/nabory-mebeli-dlya-kukol/>

2. Кудишин И.В., Федосеев С.Л. «Техника» Энциклопедия - М.: ЗАО «РОСМЭН-ИЗДАТ», 2006

3. Ганин, Н.Б. Трехмерное проектирование в КОМПАС-3D. М. ДМК-Пресс, 2012.

4. Основы трехмерного моделирования в Компас 3D/ [https://infourok.ru/prezentaciya](https://infourok.ru/prezentaciya-osnovi-trehmernogo-modelirovaniya-v-kompas-d-1705032.html)[osnovi-trehmernogo-modelirovaniya-v-kompas-d-1705032.html](https://infourok.ru/prezentaciya-osnovi-trehmernogo-modelirovaniya-v-kompas-d-1705032.html)

5. Построение трехмерной модели по чертежу[/https://mydocx.ru/11-29652.html](https://mydocx.ru/11-29652.html)

6. Техника безопасности при работе с компьютером[/https://fb.ru/article/63077/tehnika](https://fb.ru/article/63077/tehnika-bezopasnosti-pri-rabote-s-kompyuterom-osnovnyie-pravila)[bezopasnosti-pri-rabote-s-kompyuterom-osnovnyie-pravila](https://fb.ru/article/63077/tehnika-bezopasnosti-pri-rabote-s-kompyuterom-osnovnyie-pravila)

7. Безопасность в работе на станке с чпу[/http://stanok](http://stanok-chpu.ru/bezopasnost_v_rabote_na_stankah_s_chpu/)[chpu.ru/bezopasnost\\_v\\_rabote\\_na\\_stankah\\_s\\_chpu/](http://stanok-chpu.ru/bezopasnost_v_rabote_na_stankah_s_chpu/)